## **SSL-VPN on Mac OS**

## **MacOS 10.11 or higher**

Please download sonicwall mobile connect from apple mac store or from following link and install it. Or use the link<https://itunes.apple.com/us/app/sonicwall-mobile-connect/id822514576?mt=12>

## **Mac os 10.10 or earlier**

**Download the file :** 

**[https://cc.tifrh.res.in/webdata/documents/events/facilities/softwares/sonicwall/NetExtender.MacOSX.8.](https://cc.tifrh.res.in/webdata/documents/events/facilities/softwares/sonicwall/NetExtender.MacOSX.8.1.788.dmg) [1.788.dmg](https://cc.tifrh.res.in/webdata/documents/events/facilities/softwares/sonicwall/NetExtender.MacOSX.8.1.788.dmg)**

NetExtender now comes as a single *.app* file that does not require the usual installation procedure. When you open mount the *.DMG* image, you'll see NetExtender*.app* and an alias to the *Applications* folder. Simply drag the NetExtender icon over the alias to install. If an existing version of NetExtender is already installed, you will be prompted to stop the copy or replace the file. Go ahead and replace the file.

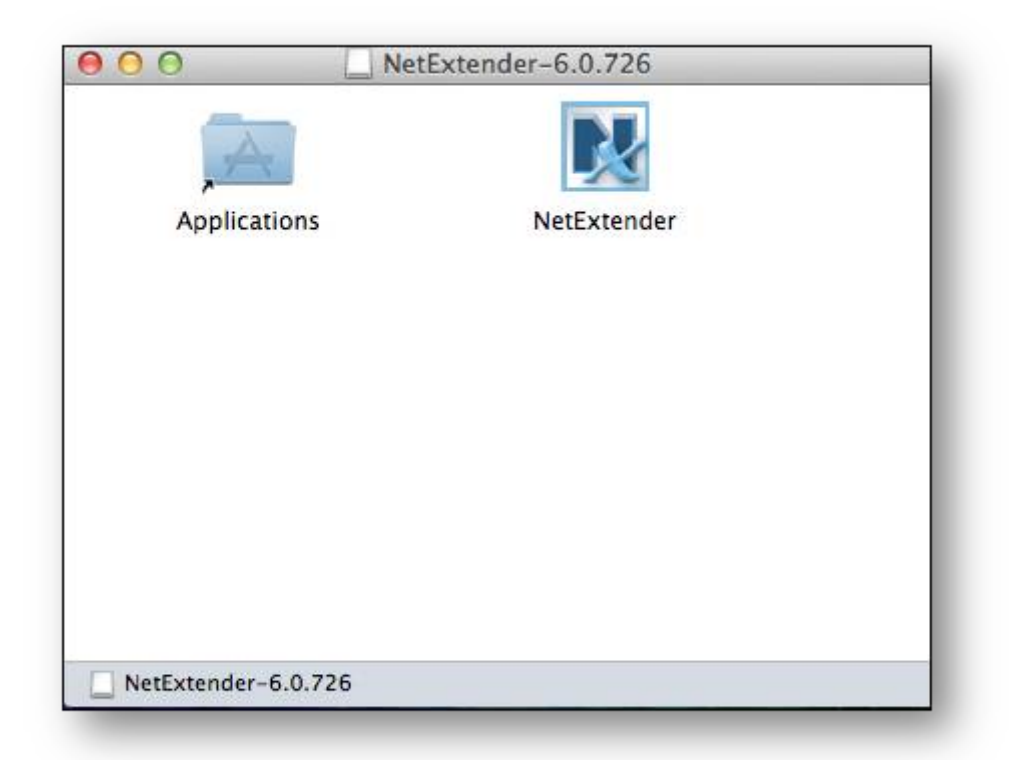

The user will be prompted for their credentials to make the necessary permission changes or run installation scripts, if changes are necessary.

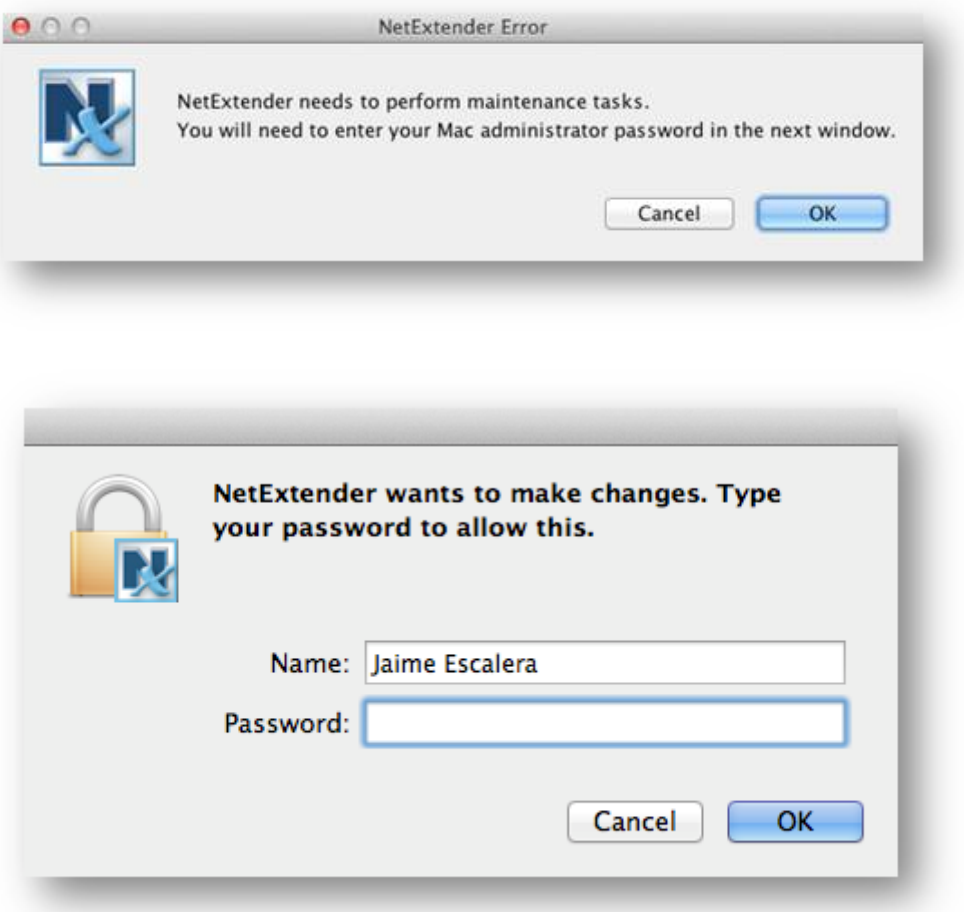

This is a snippet of the log that came up after I entered my credentials and allowed NetExtender to install it's scripts.

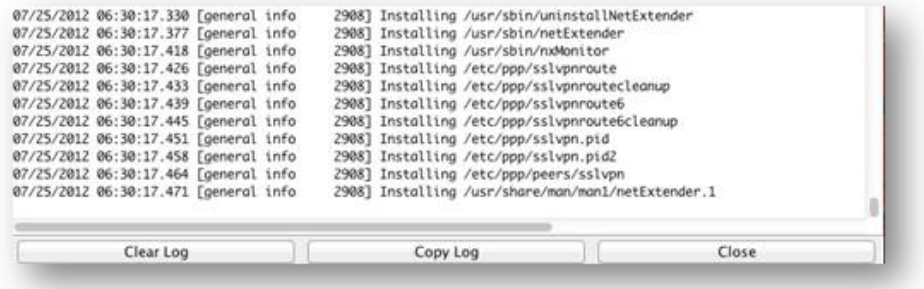

## **Open SonicWall NetExtender's GUI**

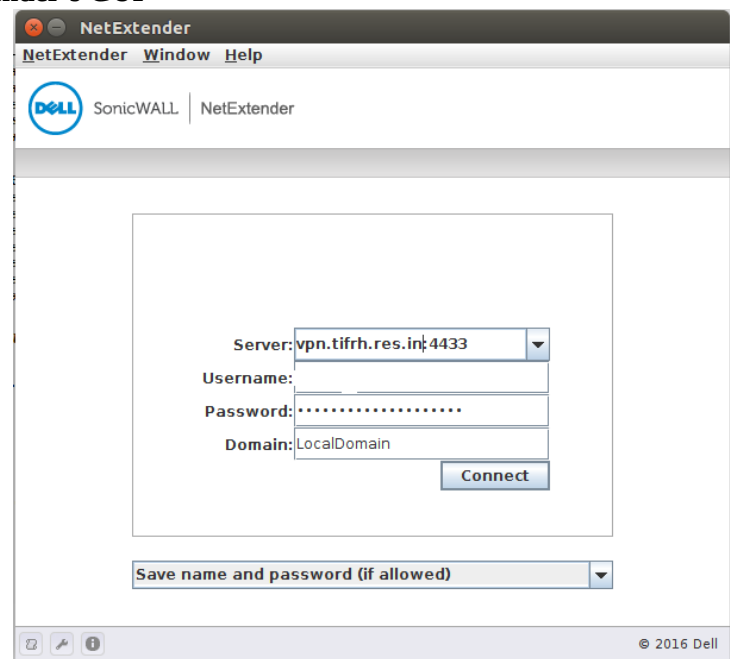

Server : **vpn.tifrh.res.in:4433** username : Your Username Password : Your Passwrod Domain **: LocalDomain**

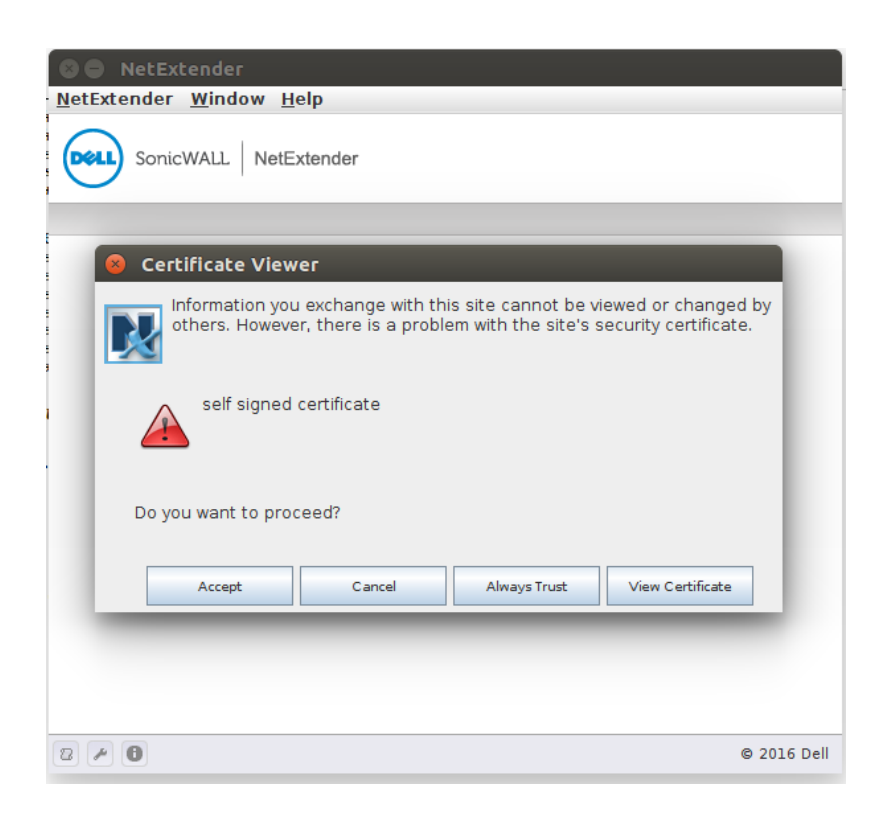

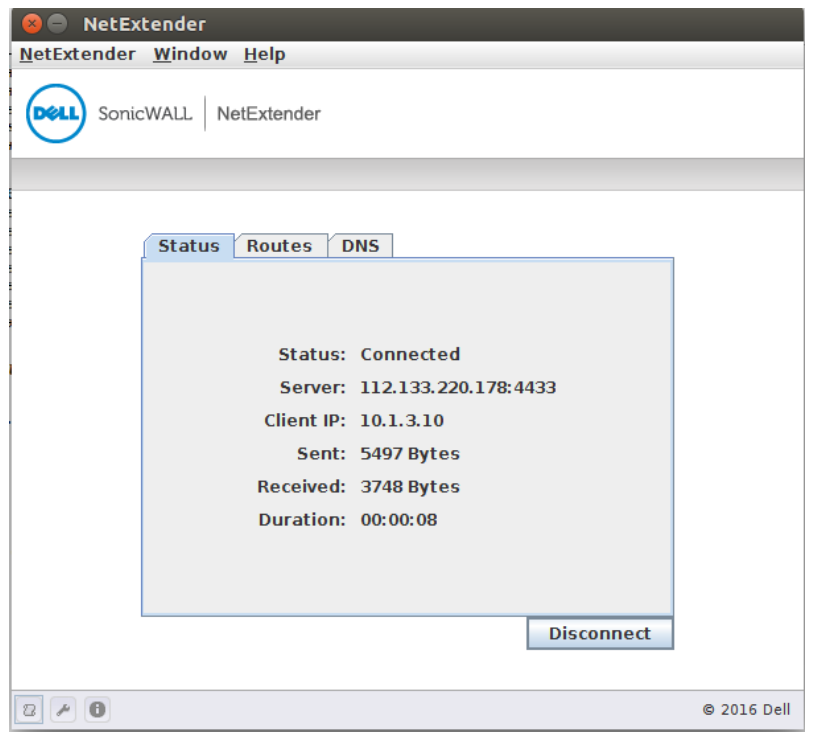